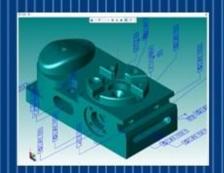

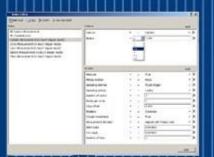

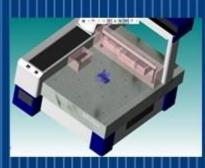

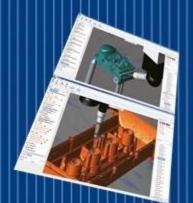

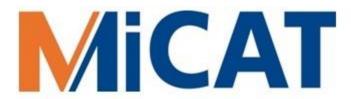

## MiCAT Planner

Changing the relationship between people and precision measurement with one click

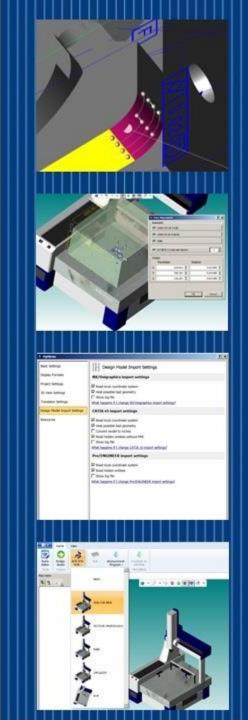

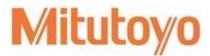

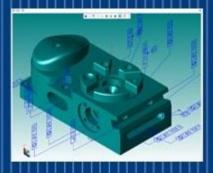

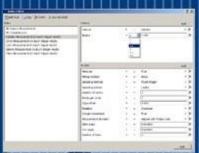

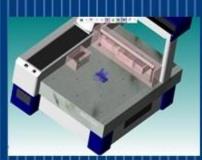

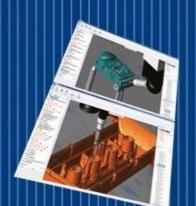

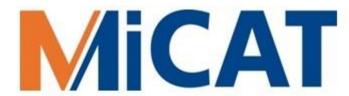

### Three Letter Acronyms (TLAs)

- MBD is Model Based Definition
- MBM is Model Based Manufacturing
- MBI is Model Based Inspection
- PMI is Product & Manufacturing Information
- DME is Dimensional Measurement Equipment

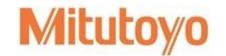

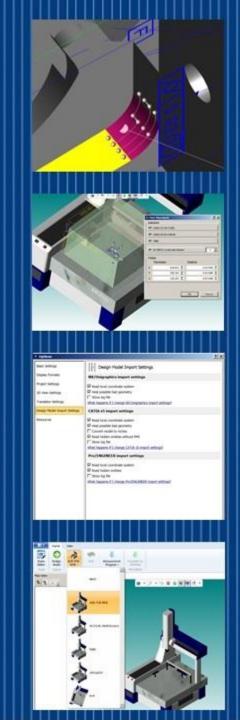

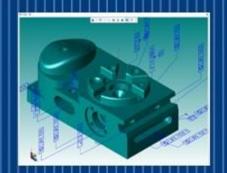

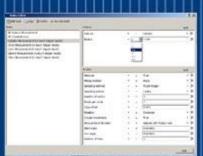

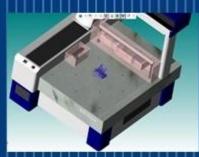

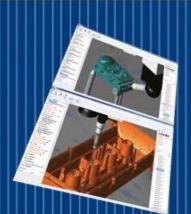

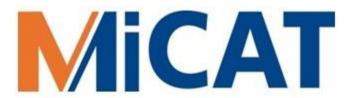

#### **Defining MBDs**

- MBDs include PMI, which are visible dimensions, tolerances, notes, text, or symbols
- MBDs are created by Design Engineering but used by Manufacturing & Inspection
- MBD standards include ASME Y14.41-2012
   Digital Product Definition Data Practices and Mil-Std-31000A Technical Data Package

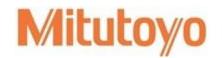

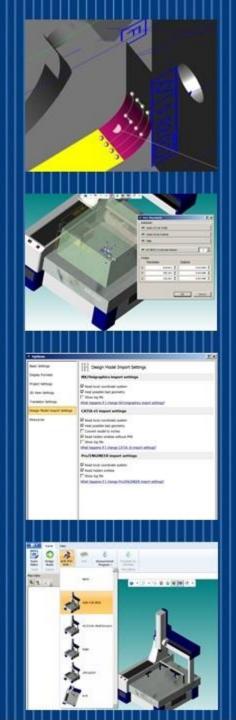

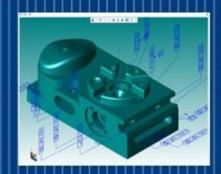

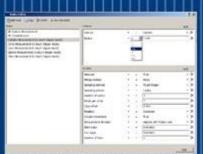

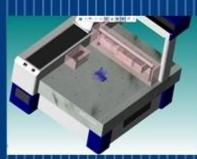

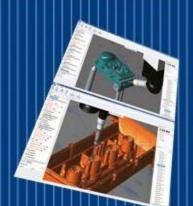

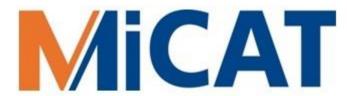

#### MBDs & two kinds of PMI

#### Presentation PMI

- Visualizes PMI for the person
- Essentially creates a 3D drawing
- It may be organized by views in the CAD software

#### Representation PMI

- Complements Presentation PMI
- Also known as 'Semantic' PMI
- Enables Model Based Inspection

Joshua Lubell at NIST notes: "Unambiguous representation and presentation of PMI are critical for digital product definition"

Ref: Lubell, J. "PMI Validation and Conformance Testing for Model-based Engineering" NIST Systems Engineering Conference in Washington DC (SEDC) April 3, 2014

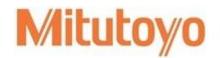

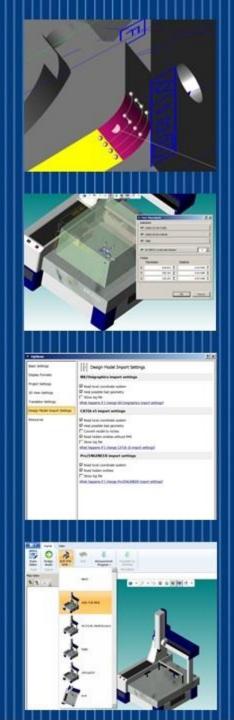

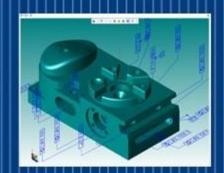

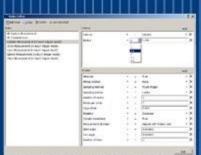

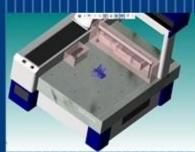

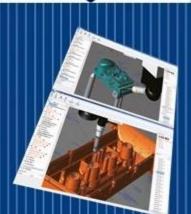

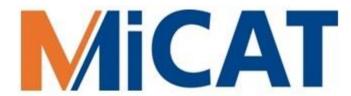

### The MBD Journey

- Drawing Based workflow, where the 2D Drawing is the Master
- Model Centric workflow, where the 2D Drawing is the Master and the 3D Model provides part geometry
- Model Based Definition Workflow, where the 3D Model with PMI is the Master

To assess your company's model based capability:

http://model-based-enterprise.org/mbe-assessment-tool.html

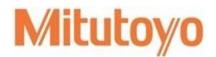

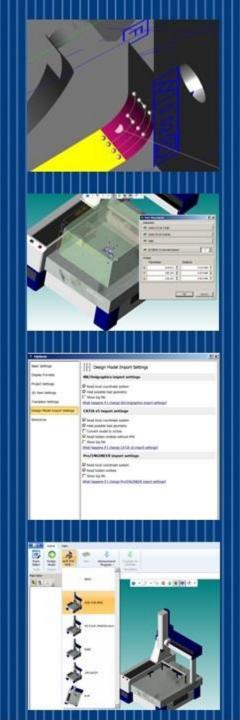

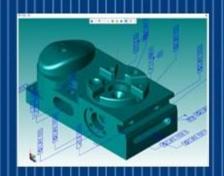

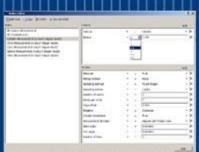

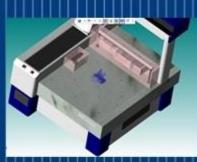

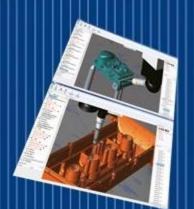

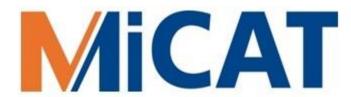

### **MBDs & Supplemental Geometry**

- Supplemental geometry communicates design requirements but is not intended to represent a real part feature
- Some examples of supplemental geometry are
  - Center Lines
  - Center Planes
  - Datum Targets
  - Bolt Circles

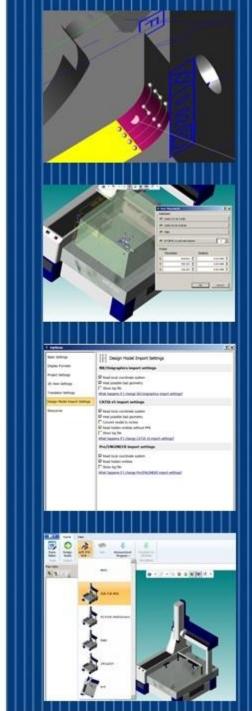

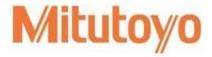

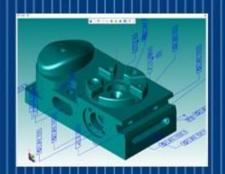

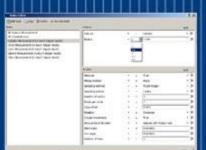

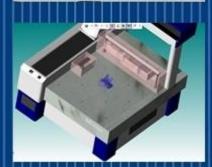

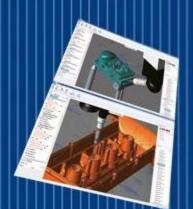

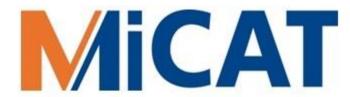

## Questions before we proceed?

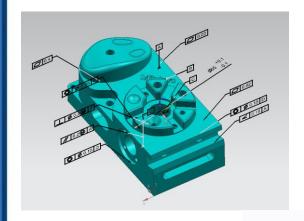

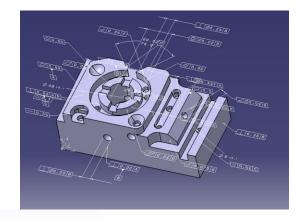

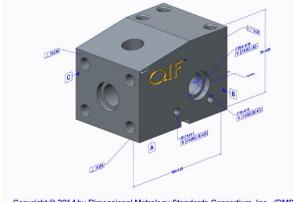

Copyright © 2014 by Dimensional Metrology Standards Consortium, Inc., (DMSC).

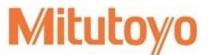

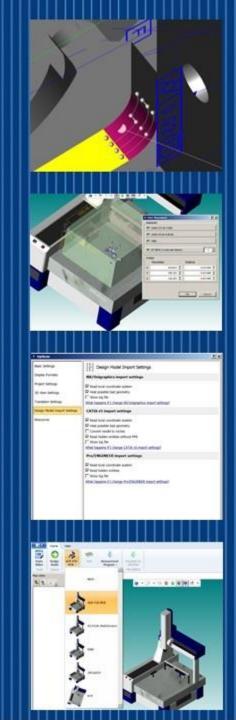

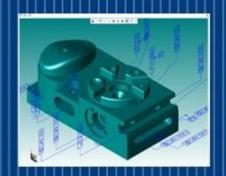

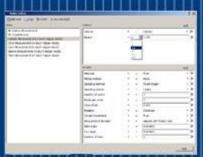

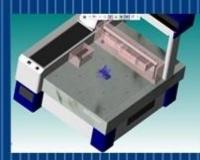

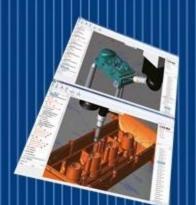

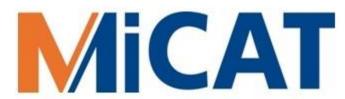

## What's Required for MBI?

- A 3D BRep Solid Model that includes semantic PMI
- A virtual DME and its actual counterpart
- A Measurement Plan that contains Rules and Settings
- The MiCAT Planner, of course

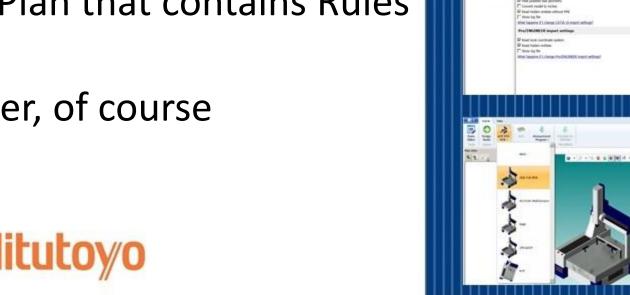

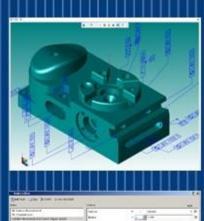

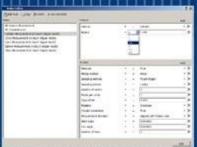

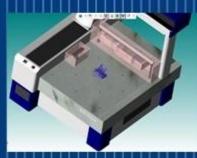

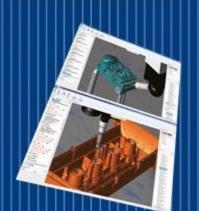

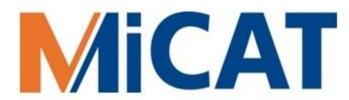

#### Dimensional Measuring Equipment

- Model Based Inspection is used often with CNC DMEs
- The most common CNC DME is the Coordinate Measurement Machine (aka CMM)
- Most current and new Mitutoyo CNC CMMs support MBI when used with the MiCAT Planner

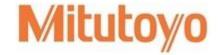

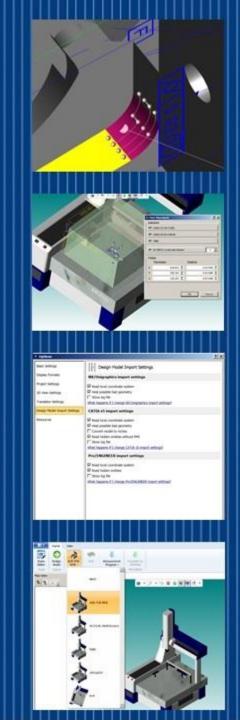

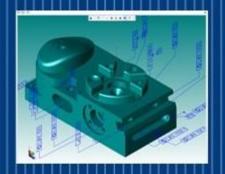

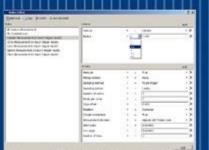

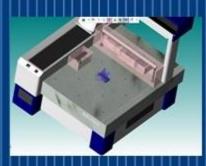

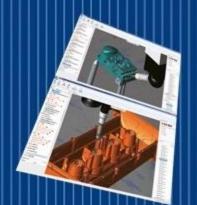

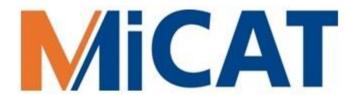

#### Sensors for MBI

#### **CONTACT SCANNING**

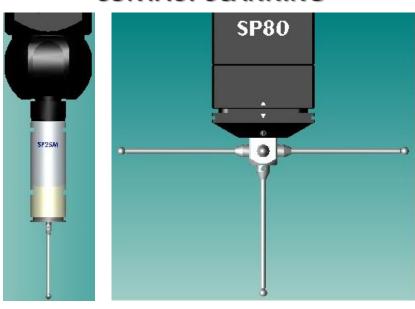

#### **TOUCH TRIGGER**

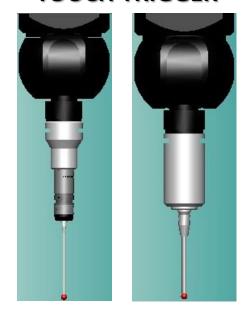

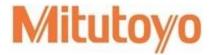

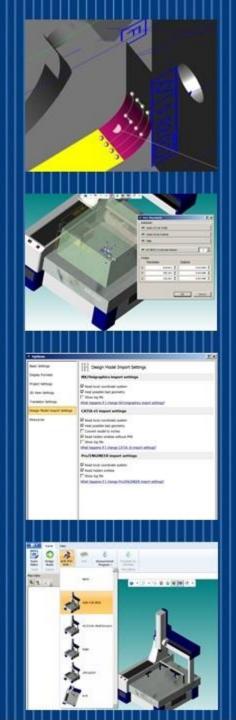

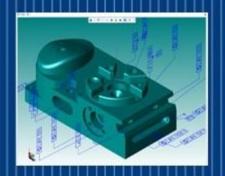

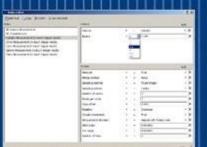

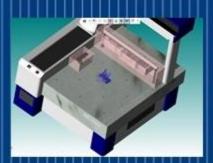

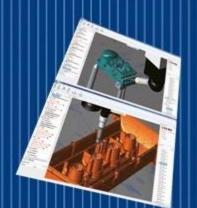

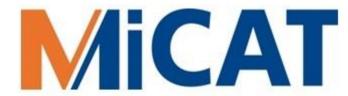

#### **CMMs for MBI**

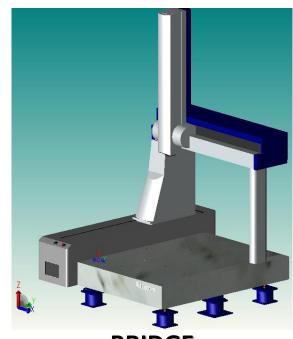

BRIDGE

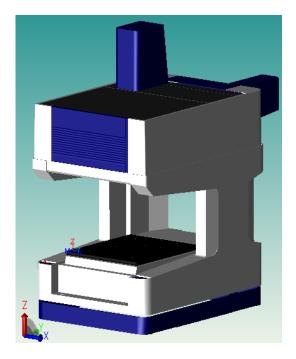

Shop Hardened GANTRY

**Mituto**yo

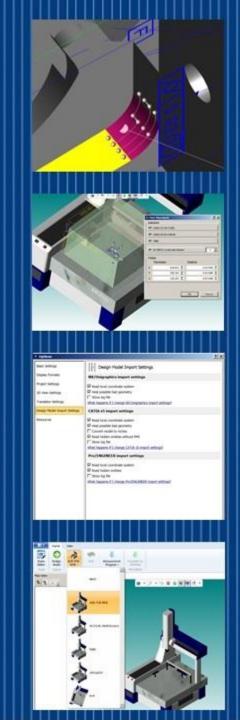

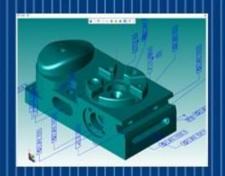

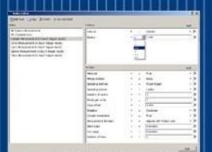

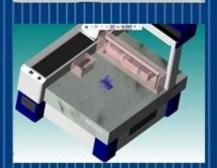

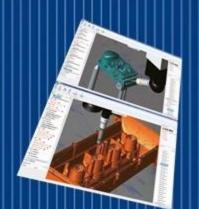

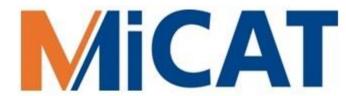

### **CMMs and Components for MBI**

Shop Hardened HORIZONTAL ARM

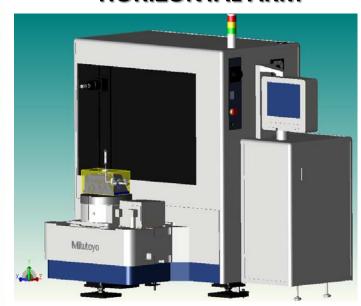

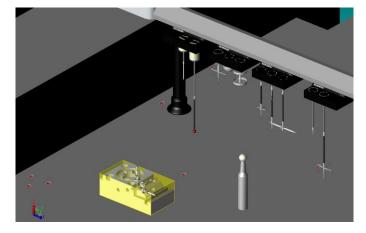

Change Racks, Modules & Stylii

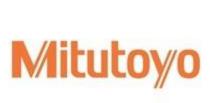

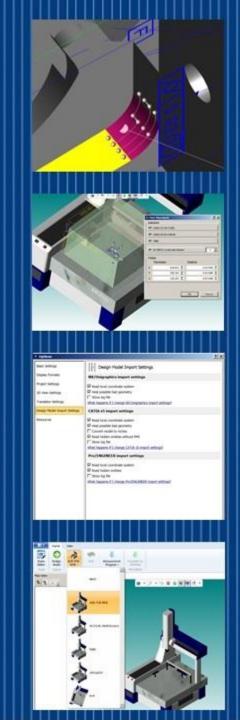

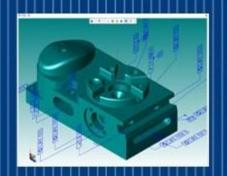

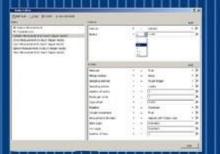

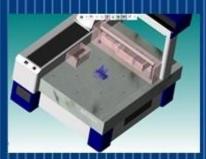

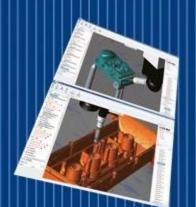

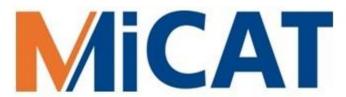

#### Questions before we proceed?

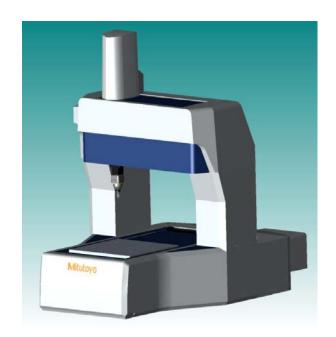

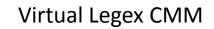

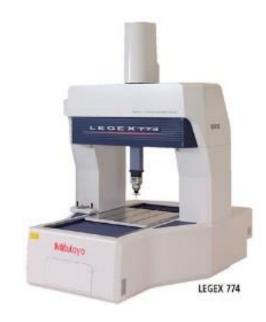

Actual Legex CMM

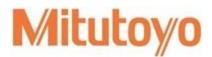

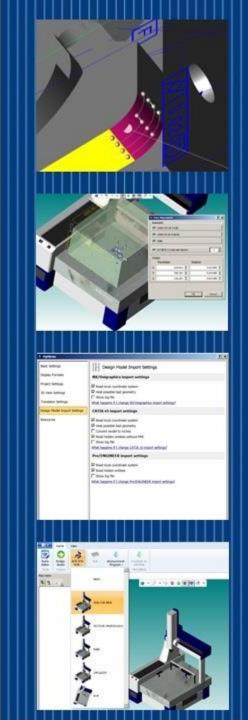

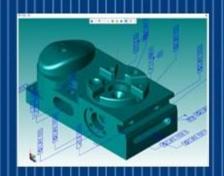

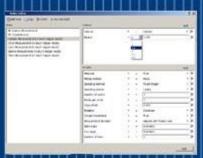

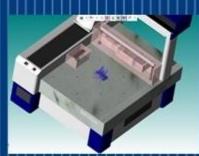

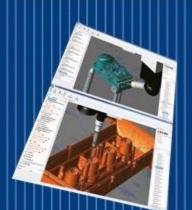

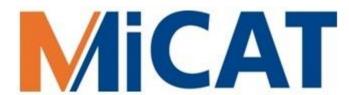

#### What is MiCAT Planner?

It is a measurement program software from Mitutoyo that enables one-click automated generation of CNC CMM programs.

MiCAT Planner makes model based inspection a practical and worthwhile reality.

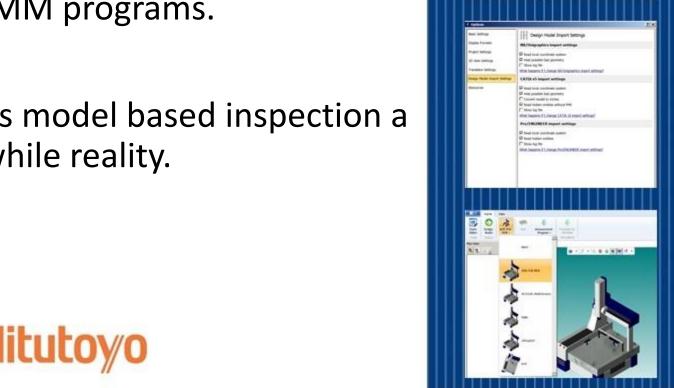

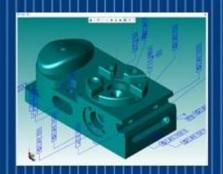

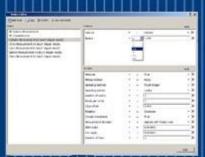

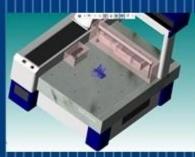

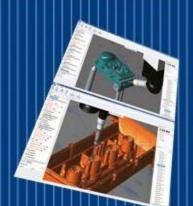

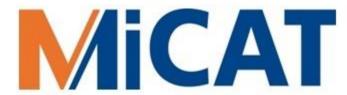

### **Upstream of MiCAT Planner**

- Activities upstream of the MiCAT Planner MBI solution include
  - 3D Modeling
  - 3D Model Annotation
  - Model Based Procedures
  - MBD Validation
  - Best Practice MBI Rules

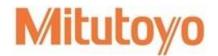

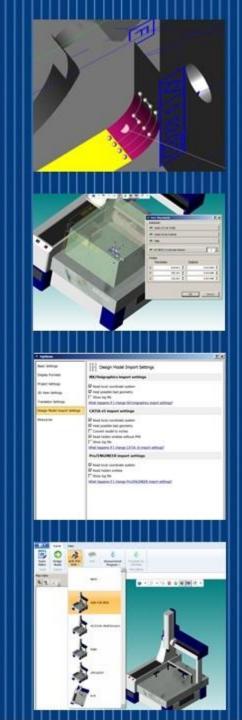

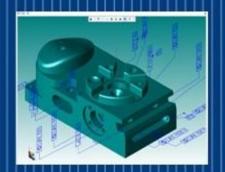

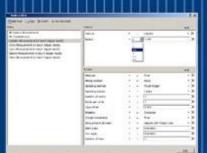

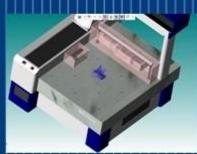

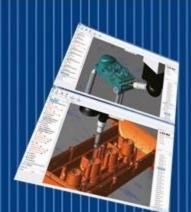

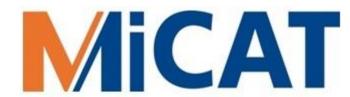

#### The MiCAT Planner MBI Work Flow

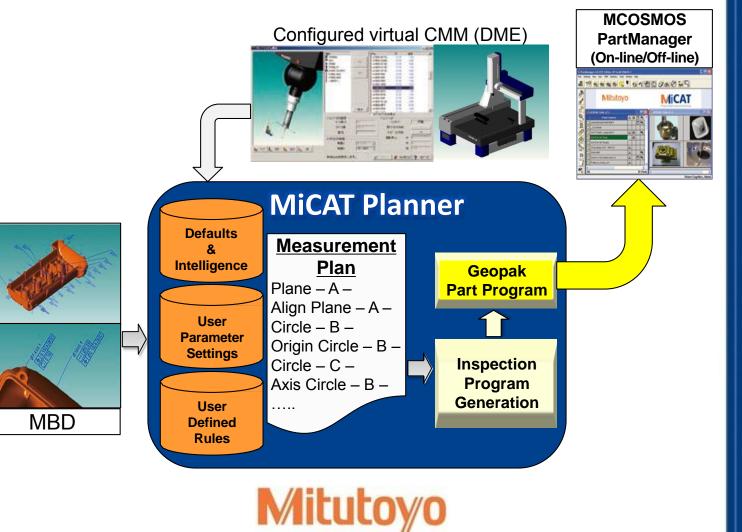

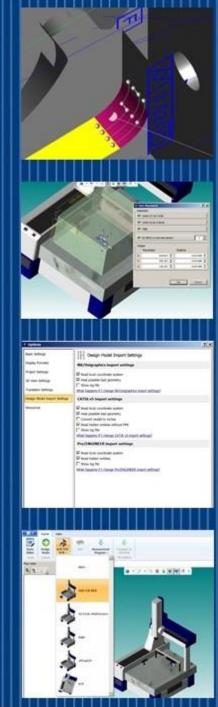

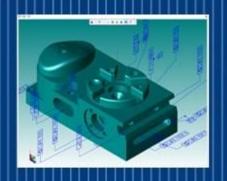

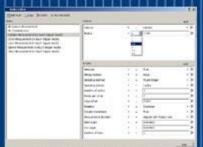

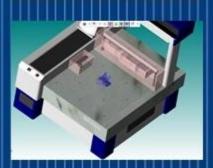

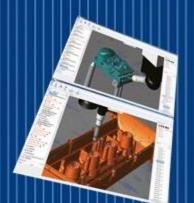

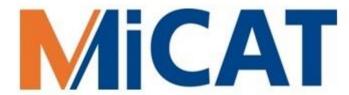

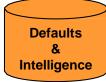

# Defaults & Intelligence

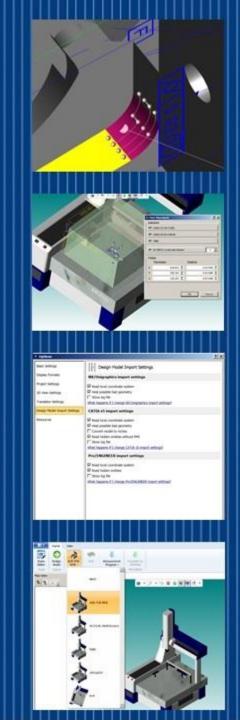

**M**itutoyo

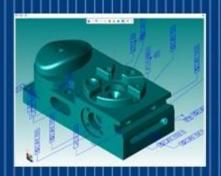

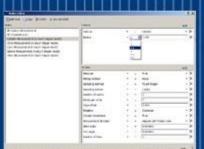

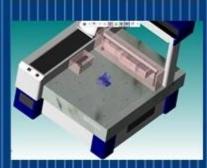

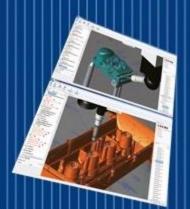

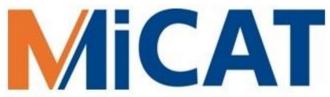

## Defaults & Intelligence

Defaults & Intelligence

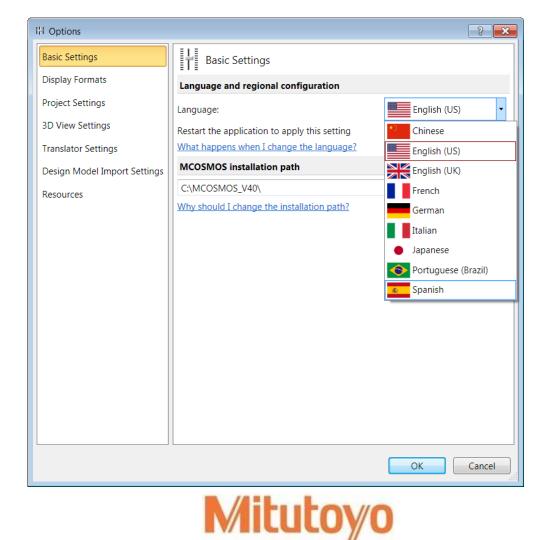

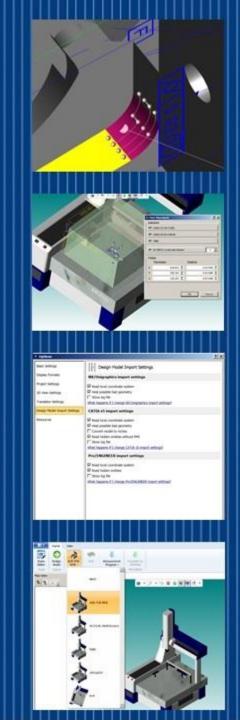

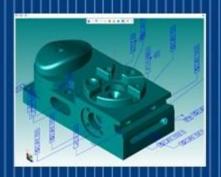

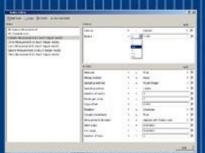

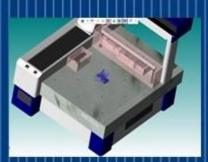

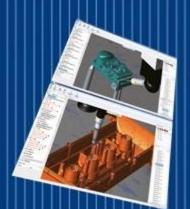

## Defaults & Intelligence

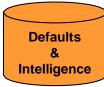

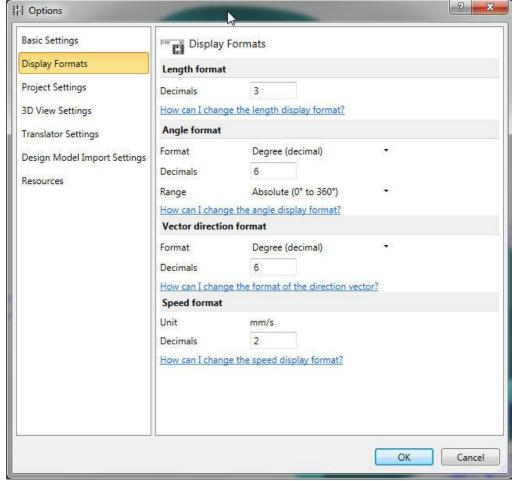

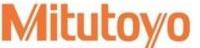

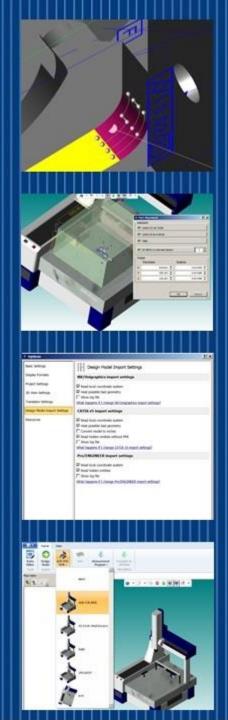

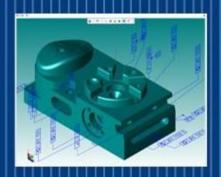

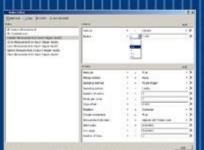

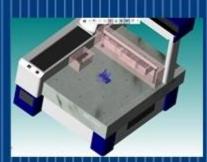

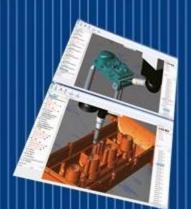

## Defaults & Intelligence

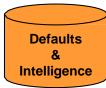

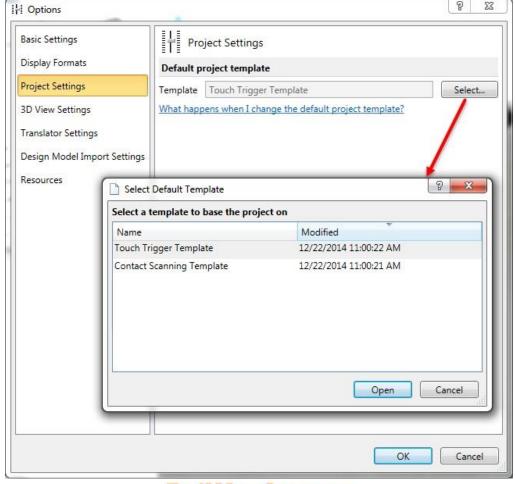

**Mituto**yo

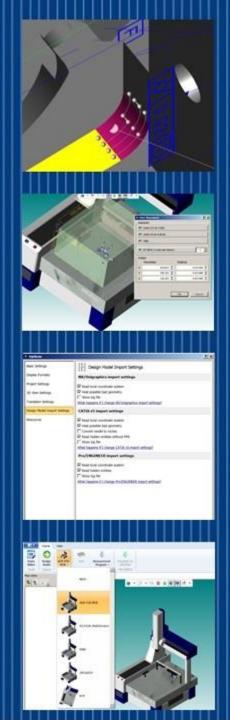

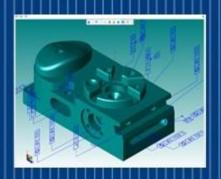

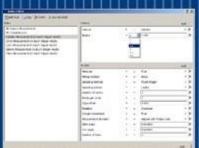

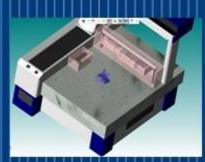

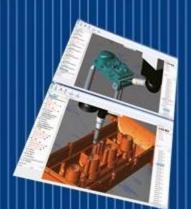

## Defaults & Intelligence

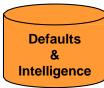

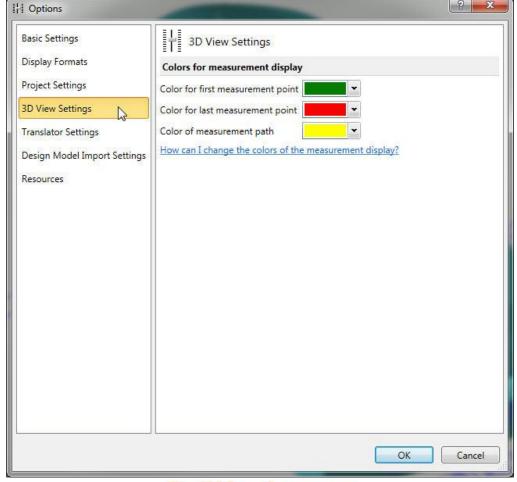

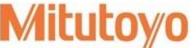

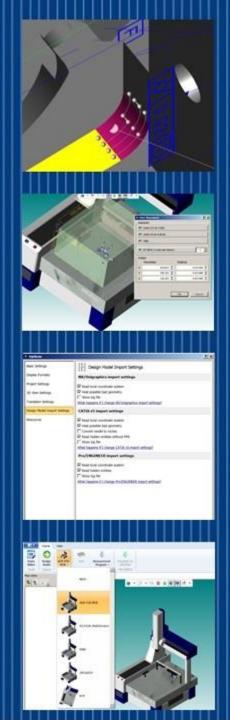

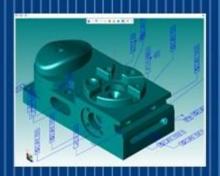

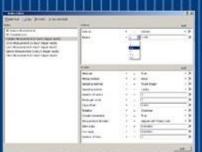

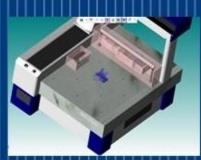

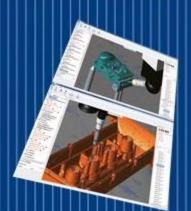

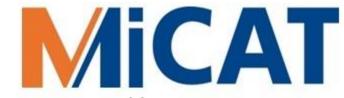

## Defaults & Intelligence

Defaults & Intelligence

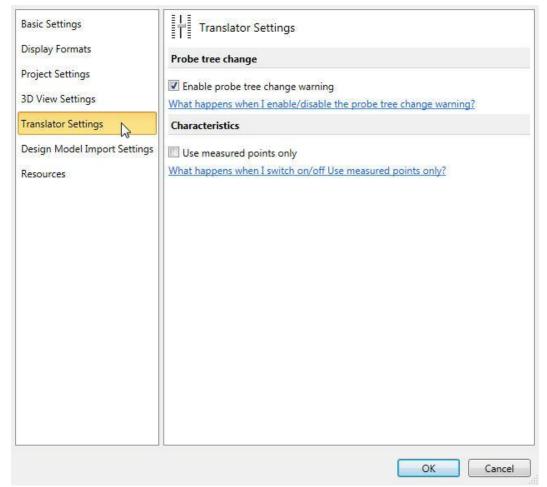

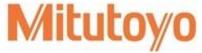

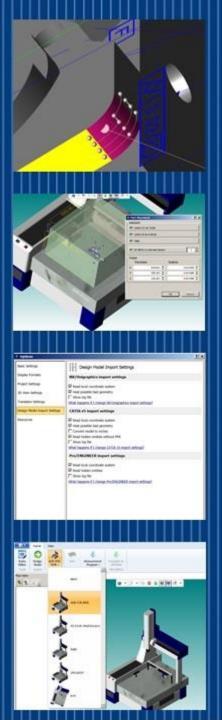

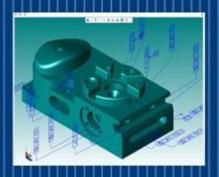

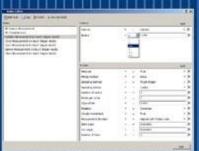

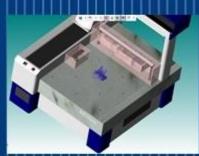

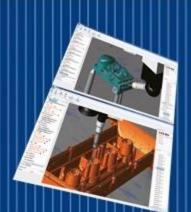

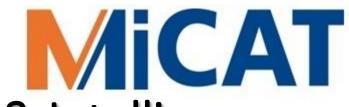

## Defaults & Intelligence

Defaults & Intelligence

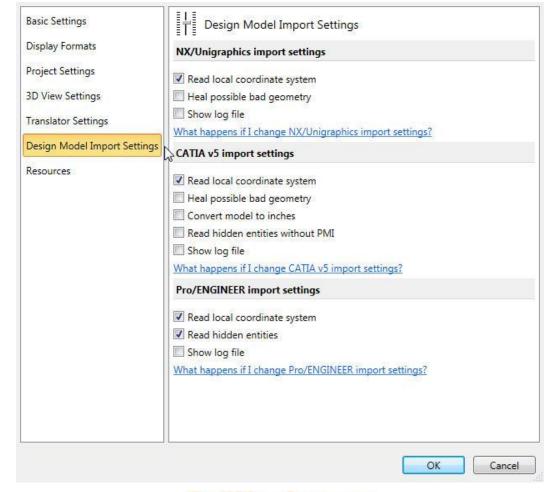

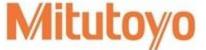

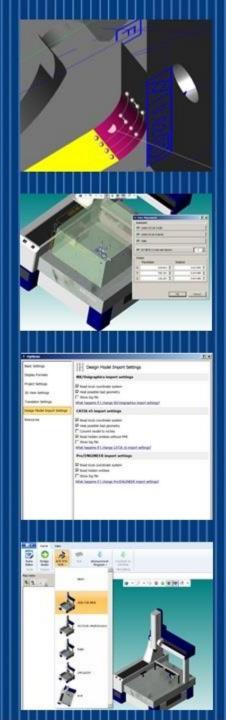

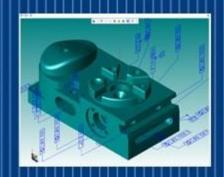

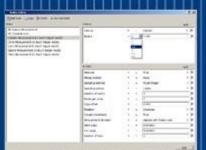

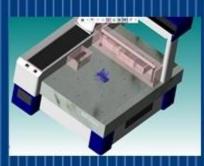

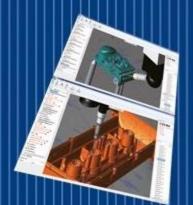

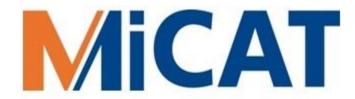

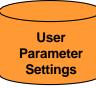

### **Program Generation Options**

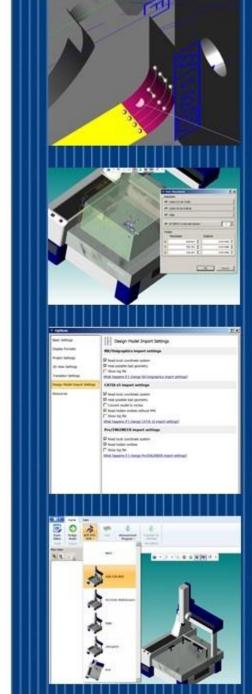

**Mituto**yo

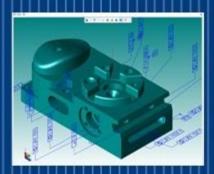

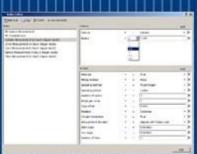

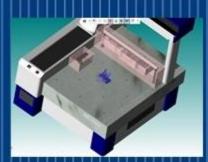

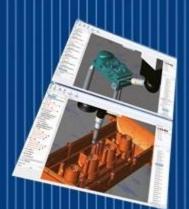

#### **Program Generation Options**

User Parameter Settings

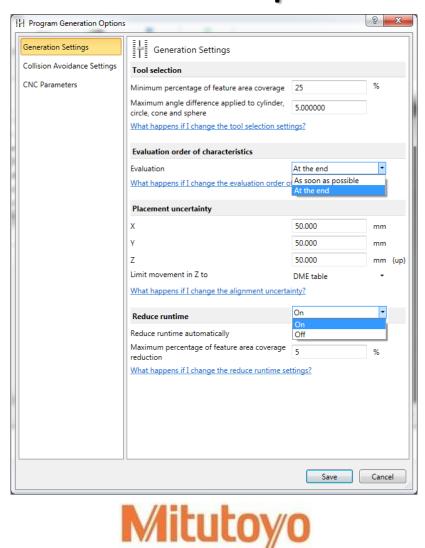

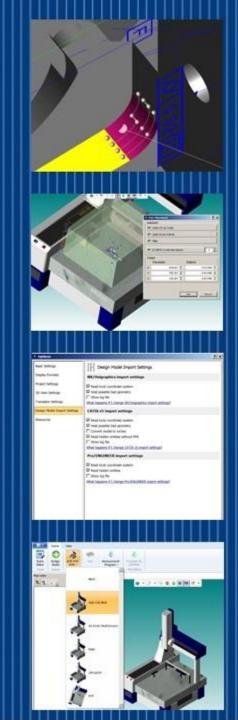

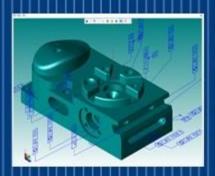

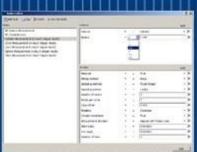

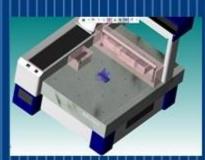

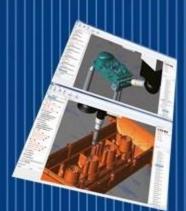

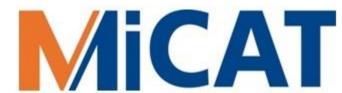

#### **Program Generation Options**

User Parameter Settings

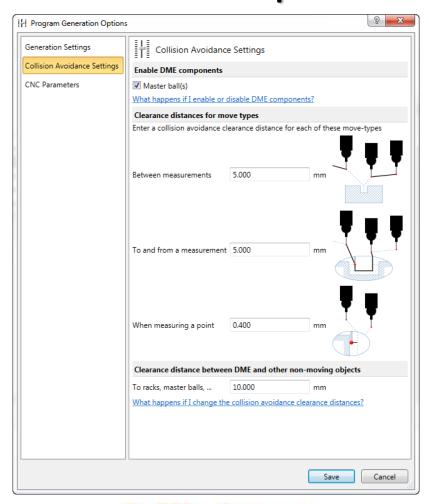

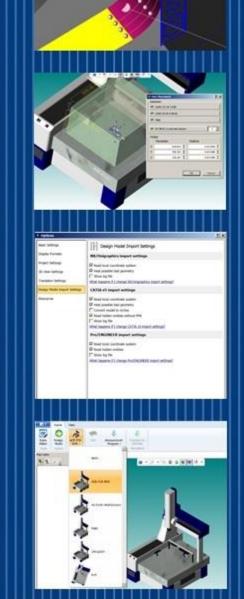

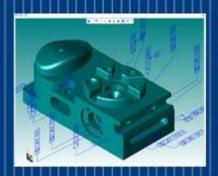

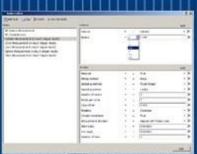

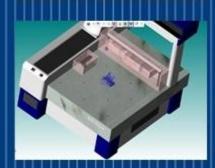

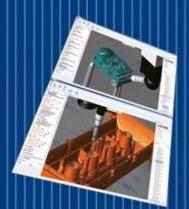

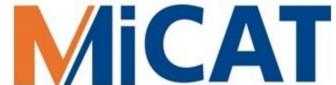

#### **Program Generation Options**

Options

User
Parameter
Settings

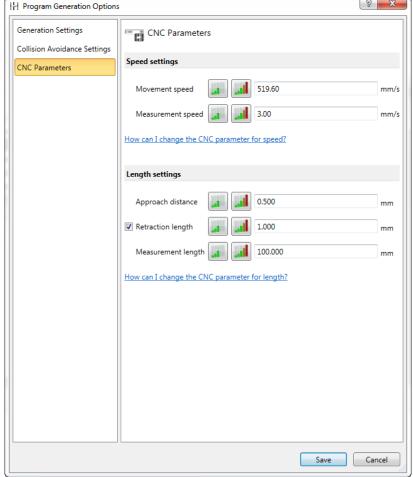

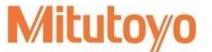

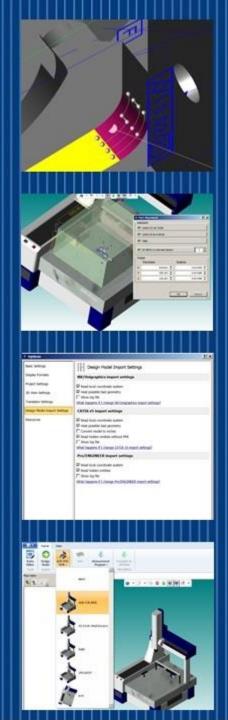

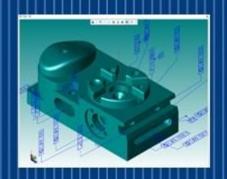

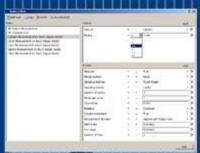

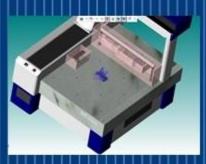

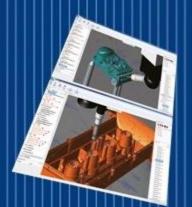

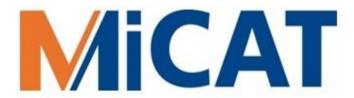

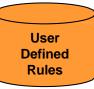

### **User Defined Rules**

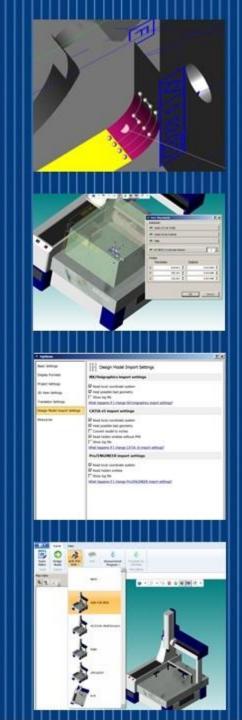

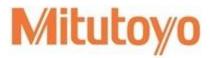

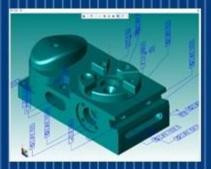

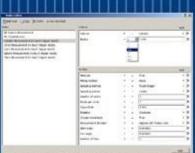

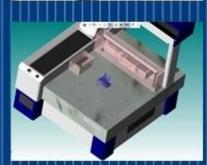

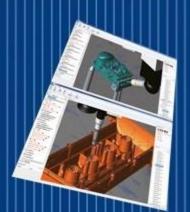

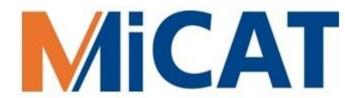

#### **Rules Editor**

User Defined Rules

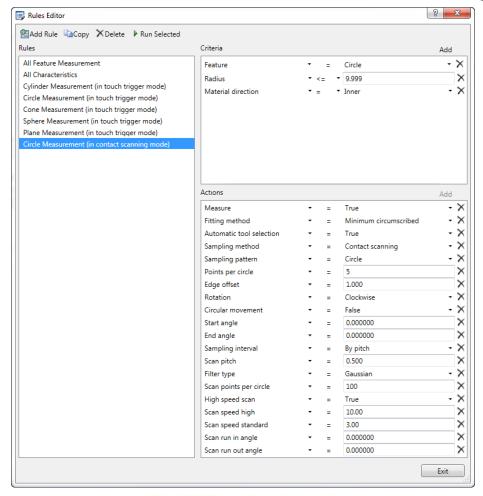

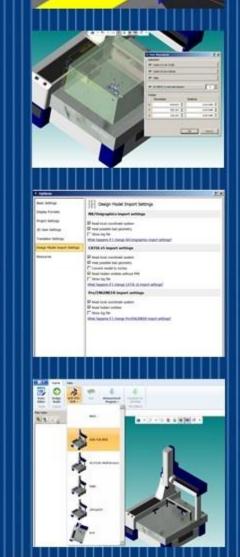

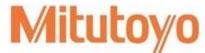

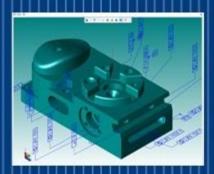

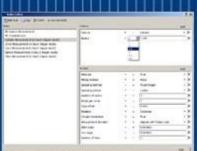

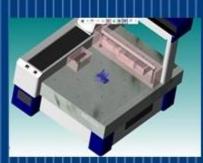

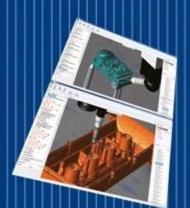

#### **User Defined Rules**

User Defined Rules

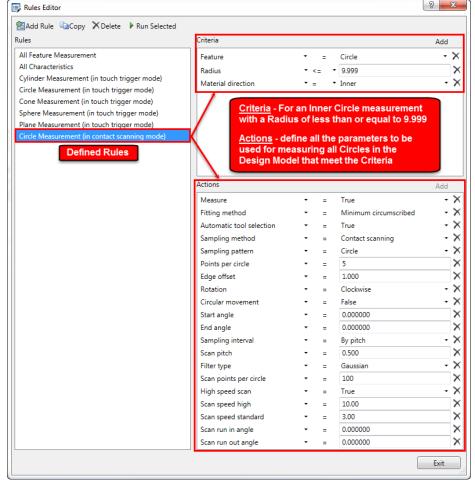

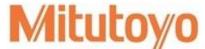

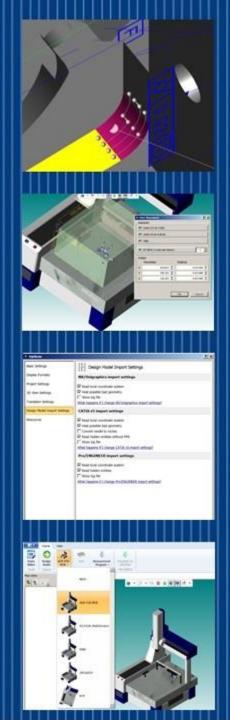

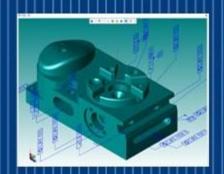

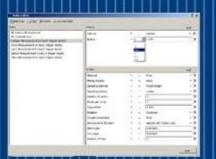

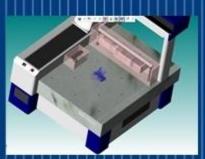

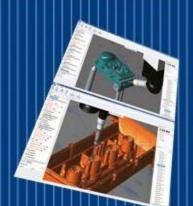

# MiCAT Adding a Rule

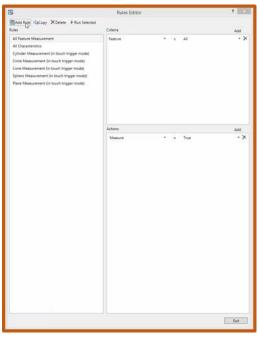

To view this video, click on the link or copy into your WEB browser: <a href="http://www.mitutoyo.com/wishlist-member/?reg=1422306802">http://www.mitutoyo.com/wishlist-member/?reg=1422306802</a>

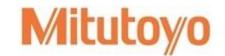

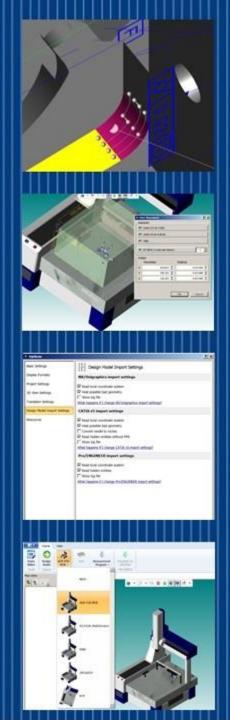

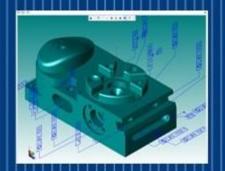

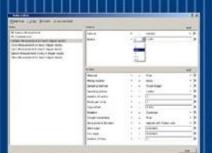

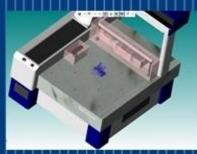

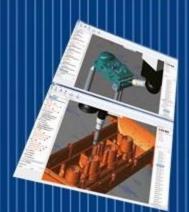

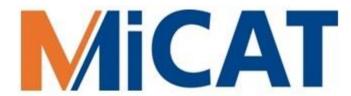

#### MiCAT Planner Work Flow under 6 Minutes

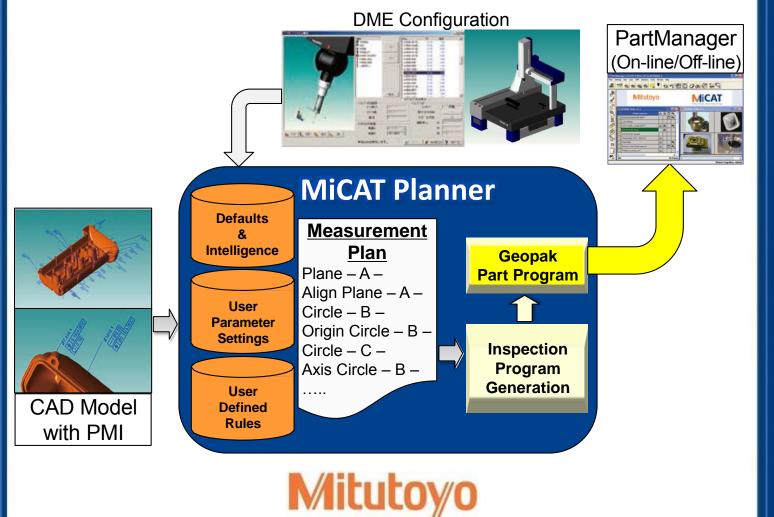

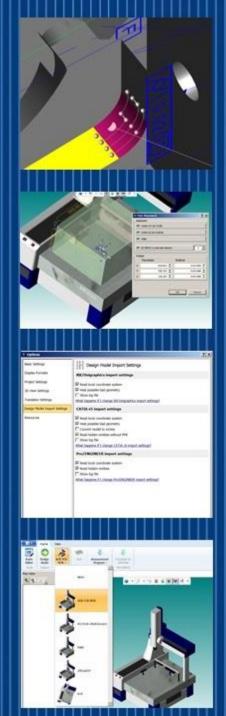

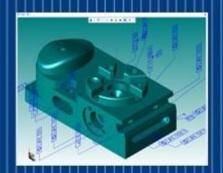

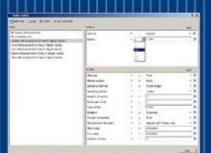

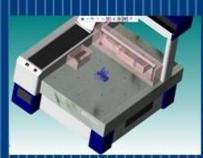

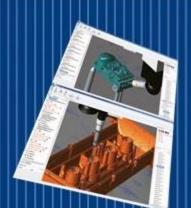

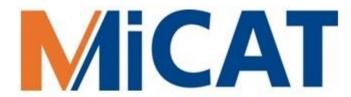

#### MiCAT Planner Work Flow under 6 Minutes

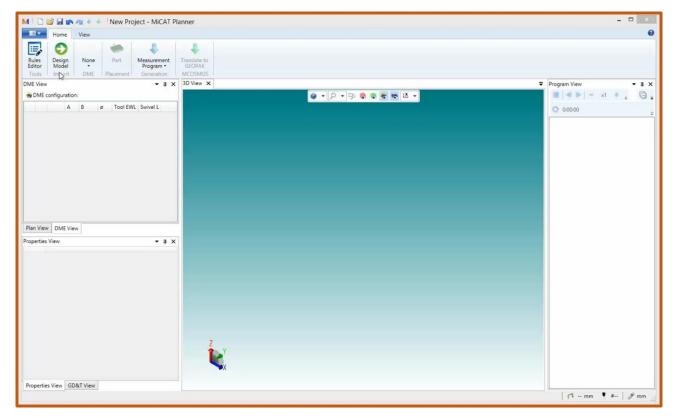

To view this video, click on the link or copy into your WEB browser: <a href="http://www.mitutoyo.com/wishlist-member/?reg=1422306802">http://www.mitutoyo.com/wishlist-member/?reg=1422306802</a>

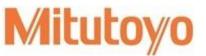

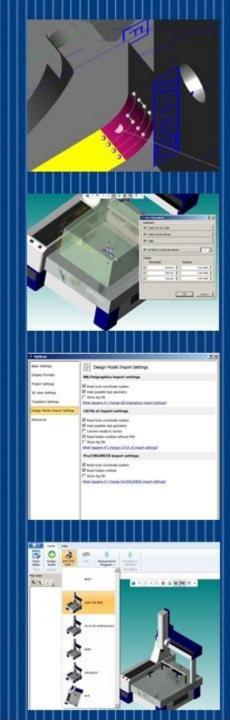

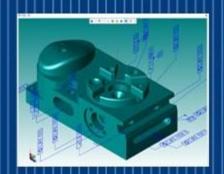

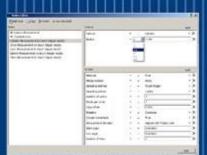

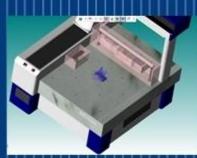

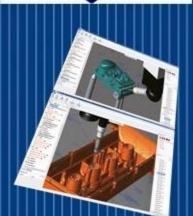

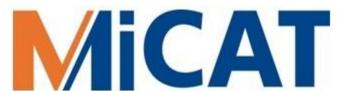

# Part Program Tasks Automatically Completed by MiCAT Planner

- Part Setup Information
- Operator Warnings (Optional On/Off)
- All Positional Moves
- All Measurement Commands
- All Sensor Changes
- All GD&T Applied
- Inspection Results Report Generated

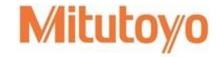

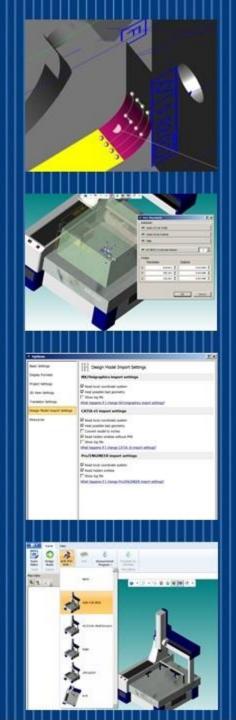

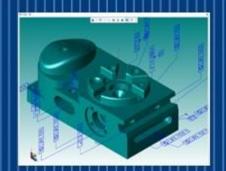

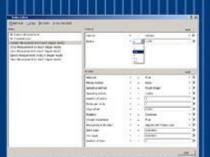

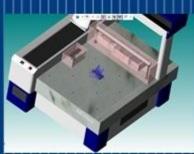

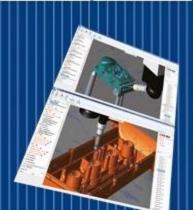

# MiCAT Managing Projects

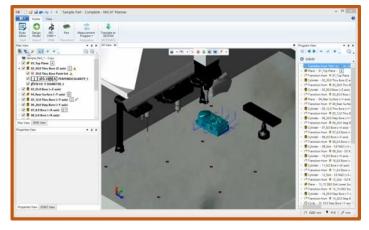

To view this video, click on the link or copy into your WEB browser: <a href="http://www.mitutoyo.com/wishlist-member/?reg=1422306802">http://www.mitutoyo.com/wishlist-member/?reg=1422306802</a>

- Flexibility a program can automatically be generated for most part features or for just a selected few, and each program can be saved as part of a complete project
- Customization generate a project for First Article Inspection or inprocess production or final inspection from the same MBD

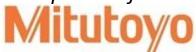

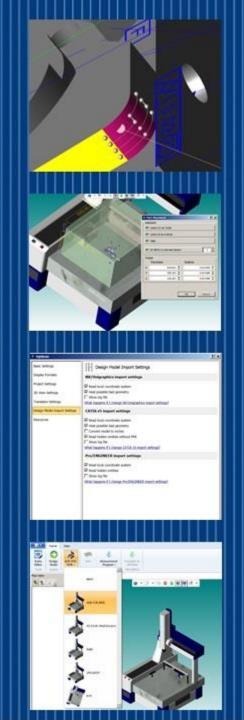

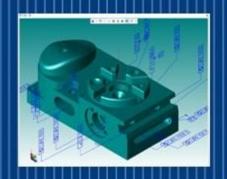

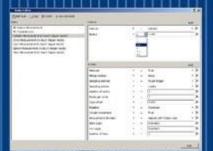

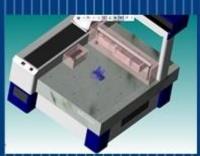

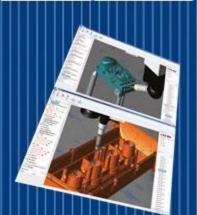

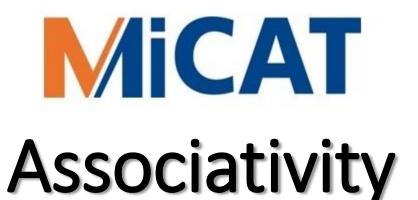

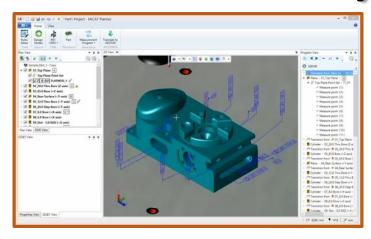

To view this video, click on the link or copy into your WEB browser: <a href="http://www.mitutoyo.com/wishlist-member/?reg=1422306802">http://www.mitutoyo.com/wishlist-member/?reg=1422306802</a>

 Associativity – locate and view the relationships of features and characteristics quickly and easily

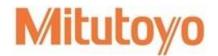

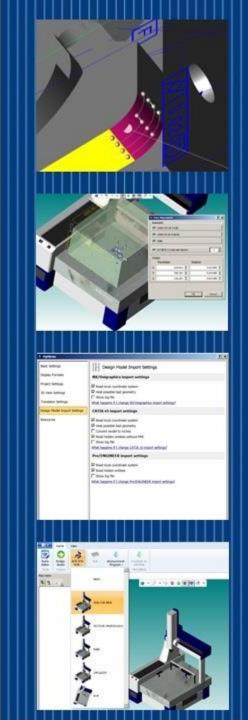

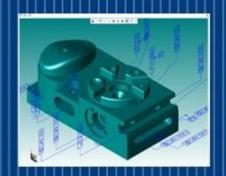

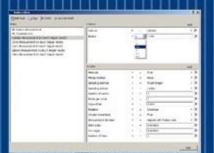

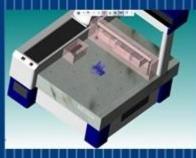

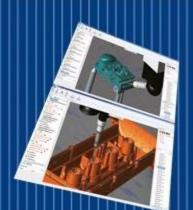

# MiCAT Adding GD&T

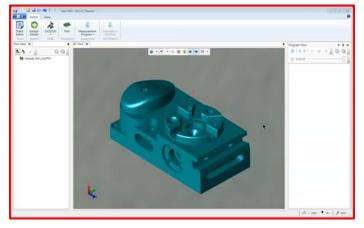

To view this video, click on the link or copy into your WEB browser: http://www.mitutoyo.com/wishlist-member/?reg=1422306802

 GD&T Wizard – Easily add PMI to a 'geometry only' CAD model

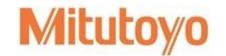

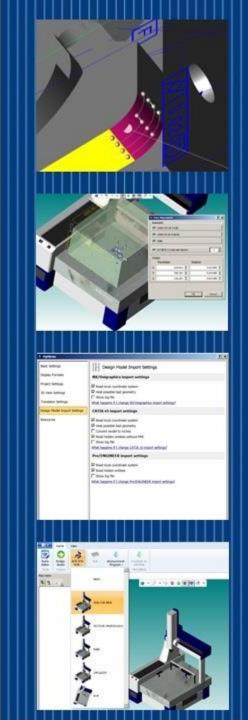

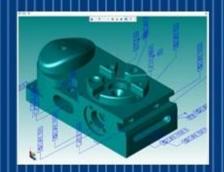

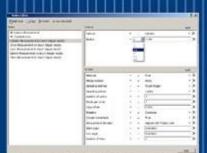

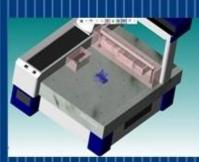

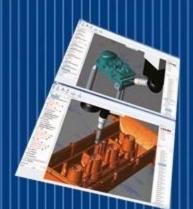

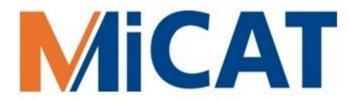

### Models (ex. Prototypes) without PMI?

• Just select the features to be measured...

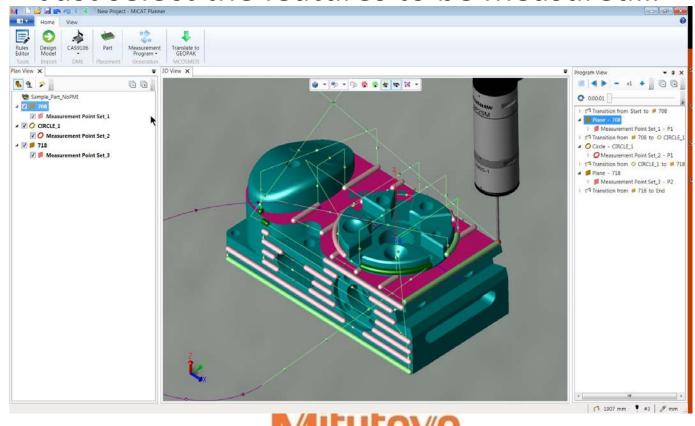

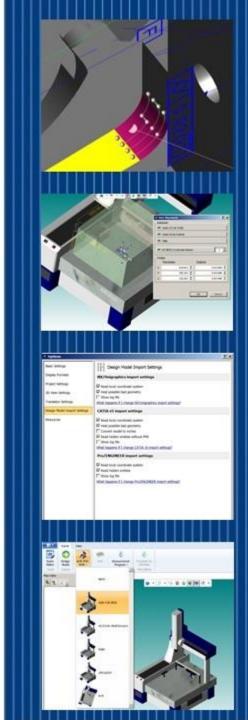

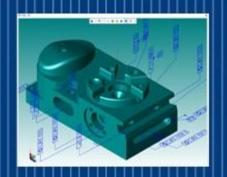

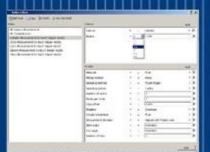

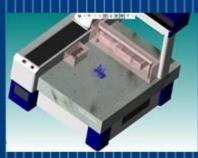

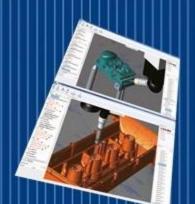

# MiCAT Animating a Selection

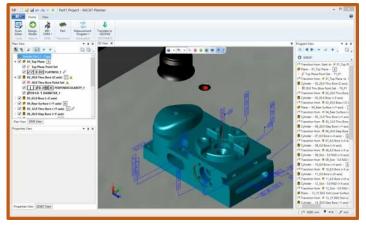

To view this video, click on the link or copy into your WEB browser: http://www.mitutoyo.com/wishlist-member/?reg=1422306802

• **Selective animation** – preview selected part program paths for verification, review, and measurement coverage

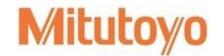

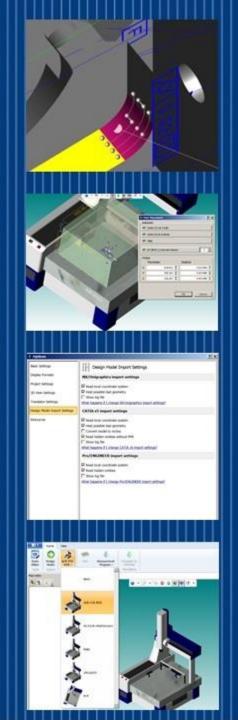

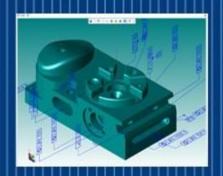

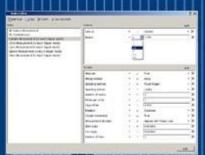

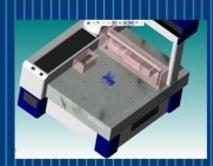

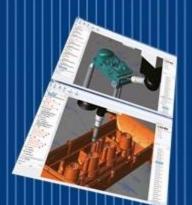

### **Overall MiCAT Planner Benefits**

- Streamlined processes
- Improved productivity
- Reduced manufacturing costs
- Enhanced traceability
- Up to a 95-percent savings in time compared to drawing-based methods
- Suppliers receive a single CAD file to inspect a part

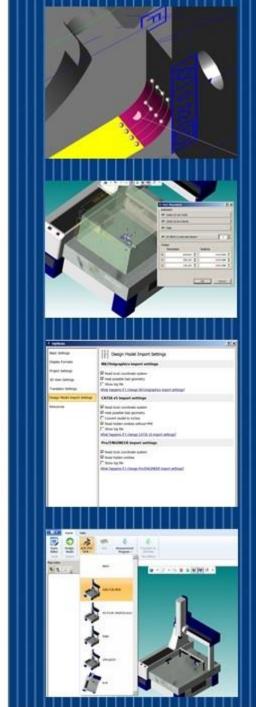

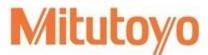

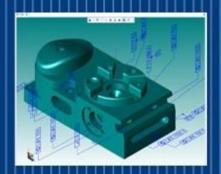

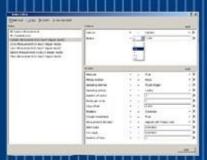

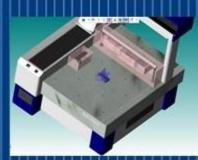

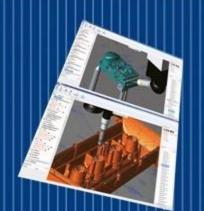

### **Overall MiCAT Planner Benefits**

- Features and characteristics are transferred directly into the inspection software, reducing the risk of misinterpretation
- CMM configurations can be changed at any point
- Enhanced workflow automation
- Part measurement consistency

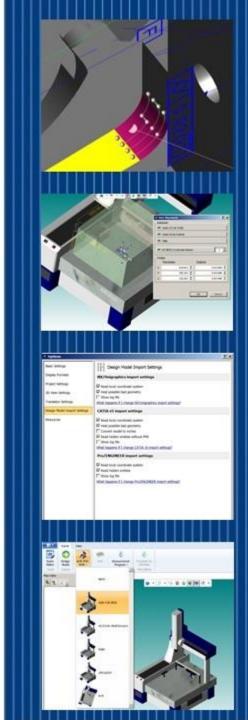

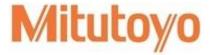

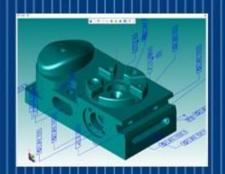

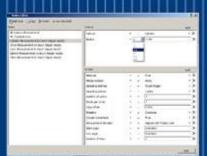

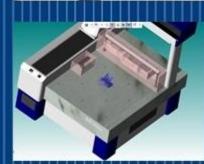

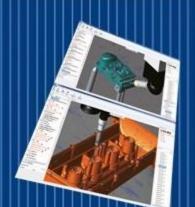

# MiCAT Additional Information

Send Literature/Contact Me

http://www.mitutoyo.com/about/contacting-mac/send-literaturecontact-me/

**Product Demo Request** 

http://www.mitutoyo.com/about/contacting-mac/product-demo-request/

Thank you...

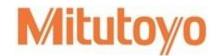

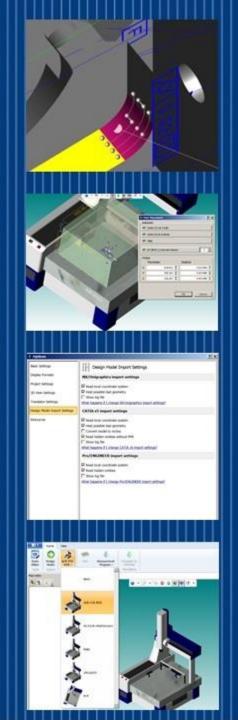